### Introduction

Martin Ledvinka

martin.ledvinka@fel.cvut.cz

Winter Term 2018

<span id="page-0-0"></span>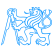

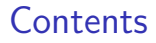

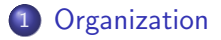

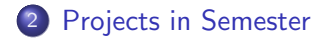

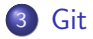

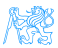

Martin Ledvinka (martin.ledvinka@fel.cvut.cz) [Introduction](#page-0-0) Ninter Term 2018 2/23

# **[Organization](#page-2-0)**

<span id="page-2-0"></span>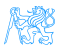

### Course Info

You will learn how to design, develop and integrate "enterprise" applications.

- Learn enterprise-level technologies
- Work in teams on semestral work
- Use source code management tools
- Prepare overall system design document
- Develop a reasonably sized subset of the designed application
- **•** Integrate your application with another application

<span id="page-3-0"></span>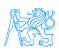

### Evaluation Overview

Total of 100 points consists of

- 50 points for semestral work
	- 5 points for CP0
	- 15 points for CP1
	- 30 points for CP2
- 40 points for exam test
- 10 points for seminar tasks

You need to get **50% of each item**.

Read carefully evaluation details at

<https://cw.fel.cvut.cz/b181/courses/b6b33ear/hodnoceni>.

<span id="page-4-0"></span>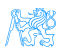

### Changes from Last Year

- No JavaScript
	- Frontend dropped altogether in favor of integration with other applications
	- Other courses of SIT dedicated to JS
- Seminars have become semi-mandatory
	- You need to get points for seminar tasks
- Each seminar group has its teacher throughout the whole semester
- **•** Git mandatory for semestral work
- Changed system of seminars we will be building a new application from scratch, a process similar to your semestral work

<span id="page-5-0"></span>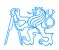

### Software Stack

- JDK 8 or newer
- Apache Tomcat 9
- Maven 3
- PostgreSQL 9 or newer
- Git
- HTML 5-compatible web browser
- Java IDE
	- We recommend (and support) IntelliJ IDEA or NetBeans
- REST-compatible client
	- We recommend Postman. But cURL or browser-plugins like REST client for Firefox also possible

<span id="page-6-0"></span>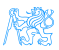

## Task 1 – Installation Check

Verify that you have all the required technologies installed or install them now.

#### **Notes**

- Lab computers should have all of the above except Tomcat and Postman.
- IntelliJ IDEA comes with bundled Git and Maven. NetBeans have bundled Git client as well. We still recommend installing both separately.
- Make sure NOT to have spaces in path to Tomcat or your projects. So, do not install/unpack Tomcat to Program Files.

<span id="page-7-0"></span>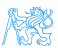

# [Projects in Semester](#page-8-0)

<span id="page-8-0"></span>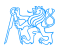

## Semestral Work

#### **Overview**

The goal of your semestral work is to design a small web application solving some practical use-case. Next, you will choose a part of the application and implement it using technologies you learn in this course. In the end, you will integrate the application with application of another team/our application/remote SSO service or build a UI for it.

### **Notes**

- You will work in teams of two
- First checkpoint is in fourth week, so do not hesitate with team forming and topic selection
- Topics should not repeat in a single seminar group

<span id="page-9-0"></span>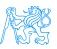

### Example Project

We will be building a simplified e-shop application. The frontend is already prepared, we will be gradually working on the backend. We will

- **1** Start with project inception
- **2** Create object model
- <sup>3</sup> Build persistence layer
- **4** Write business logic
- **6** Create web services
- **6** Secure the application

<span id="page-10-0"></span>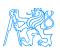

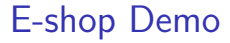

## E-shop Demo

<span id="page-11-0"></span>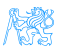

# [Git](#page-12-0)

<span id="page-12-0"></span>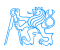

### **Git**

GIT is a distributed version control system. We will use it during the course for semestral work, as well as examples used in seminars. GIT has several dozens of commands, but we touch only a few of them.

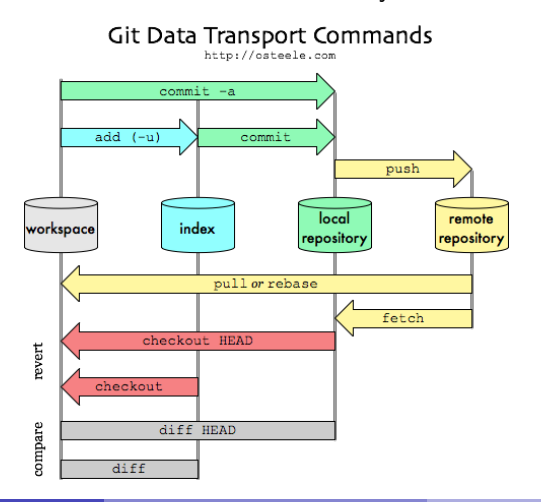

<span id="page-13-0"></span>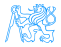

### Task 2 – Git

<sup>1</sup> Go to <https://gitlab.fel.cvut.cz> and login using SSO (the Shibboleth button).

- **2** Go to the Projects screen.
- **3** In the list, you should see a project of the form of B181 <C-ID>/<CVUT-LOGIN>, where <C-ID> is one of B6B33EAR, BD6B33EAR, and CVUT-LOGIN is your CVUT login, e.g., B181 B6B33EAR/ledvima1. Click on the project name.
- <sup>4</sup> You will see a screen informing you that you are inside an empty repository with a few commands that help you obtain the repository into your computer. Follow the sections Git global setup and Create a new repository. These steps clone your remote repository, create a README.md file and push it back into the remote repository.

<span id="page-14-0"></span>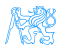

```
Task 2 - Git (cont.)
```
<sup>5</sup> Now you should see your new README.md file in Gitlab. We will call the local repository  $R_1$ .

<span id="page-15-0"></span>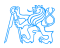

### Task 3 – Git Pull

**1** Clone your repository once more as described in the previous section, but this time into a new local repository test-pull.

- **2** Inside the *test-pull* directory, edit the README. md file and change its content.
- **3** Perform the add-commit-push sequence for this file. (Note that add is needed for an existing file as well to schedule the *file change* for commit).
- $\bullet$  Run git pull inside  $R_1$ .
- <span id="page-16-0"></span> $\bullet$  You should see the updated README. md file in  $R_1$  now.

```
Task 4 – Git in IDE
```
### <span id="page-17-0"></span>**1** Perform *Task 3* in your IDE.

### Git Merge

Typically occurs when remote repository content changes during local repository editing. For instance:

[Git](#page-18-0)

- **1** Someone edits README. md and pushes changes into remote repository.
- <sup>2</sup> You edit README.md without knowing about the remote change.
- <sup>3</sup> You commit your changes.
- <sup>4</sup> You attempt to push but the push is rejected.
- **•** You need to merge the changes before attempting push again.

Git GUI clients **greatly** simplify this process.

Another possible strategy in this case is to use **rebase**.

<span id="page-18-0"></span>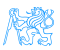

### Task 5 – Git Merge

**1** Edit README.md in  $R_1$  and do the regular add-commit-push sequence.

[Git](#page-19-0)

- **2** Without pulling changes, edit README. md in the *test-pull* repository you created in Task 4 in your favorite IDE.
- **3** Try to commit and push changes.
- **4** Push should be rejected.
- **Merge changes. IDE should let you edit the conflicts in README.md.**
- <sup>6</sup> Commit the merge and push.

Note that if there is no conflict in file changes (i.e., the same file was not changed), Git clients are able to do the merge automatically and one just needs to push the merge.

<span id="page-19-0"></span>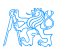

# [The End](#page-20-0)

<span id="page-20-0"></span>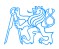

[The End](#page-21-0)

## The End

## Thank You

<span id="page-21-0"></span>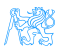

Martin Ledvinka (martin.ledvinka@fel.cvut.cz) [Introduction](#page-0-0) Ninter Term 2018 22 / 23

### **Resources**

- <https://cw.fel.cvut.cz/b181/courses/b6b33ear/start>
- <https://git-scm.com/docs>
- <http://blog.osteele.com/posts/2008/05/my-git-workflow>

<span id="page-22-0"></span>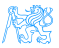